# **A brief introduction to survival analysis using Stata**

June 2012

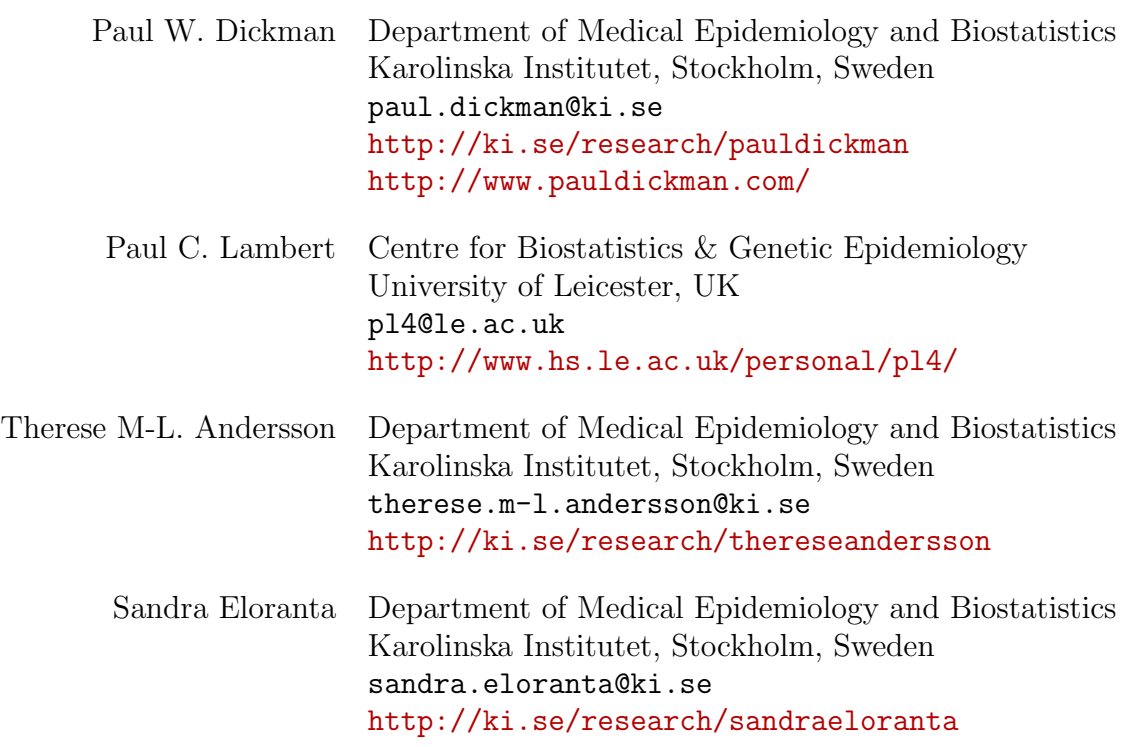

## **1 A brief introduction to Stata**

This is a brief introduction to survival analysis using Stata.

## **Starting Stata**

Double-click the Stata icon on the desktop (if there is one) or select Stata from the Start menu.

## **Closing Stata**

Choose eXit from the file menu, click the Windows close box (the 'x' in the top right corner), or type exit at the command line. You will have to type clear first if you have any data in memory (or simply type exit, clear). Note that Stata is case sensitive. To interrupt a Stata command, click on break or press ctrl break.

## **Useful Stata links**

Resources for learning Stata can be found at http://www.stata.com/links/resources1.html

## **Getting help**

Stata has extensive online help. Click on Help, or type help followed by a command name at the command line.

## **Types of Stata files**

Data files in Stata format are given the extension .dta. These are created using save filename and read in with use filename. There are four other types of input file: .raw for raw data, .dct for data plus variable names, .do for batch files containing Stata commands, .ado for Stata programs, and .log for log files.

## **Syntax**

command varnames if ... in ... using ... , options

The if part restricts the command to records satisfying certain logical conditions (eg sex==1), the in part restricts the command to certain line numbers, and the using part specifies any files which may be needed.

## **Abbreviations**

Stata accepts unambiguous abbreviations for commands and variable names.

## **2 A 'hands-on' introduction to Stata**

To introduce you to Stata we use the diet data which consists of 337 records of individuals from a pilot study evaluating the use of a weighed diet over 7 days in epidemiological studies. The primary hypothesis is the relation between dietary energy intake and incidence of coronary heart disease (CHD). The variables in the dataset are shown below.

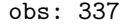

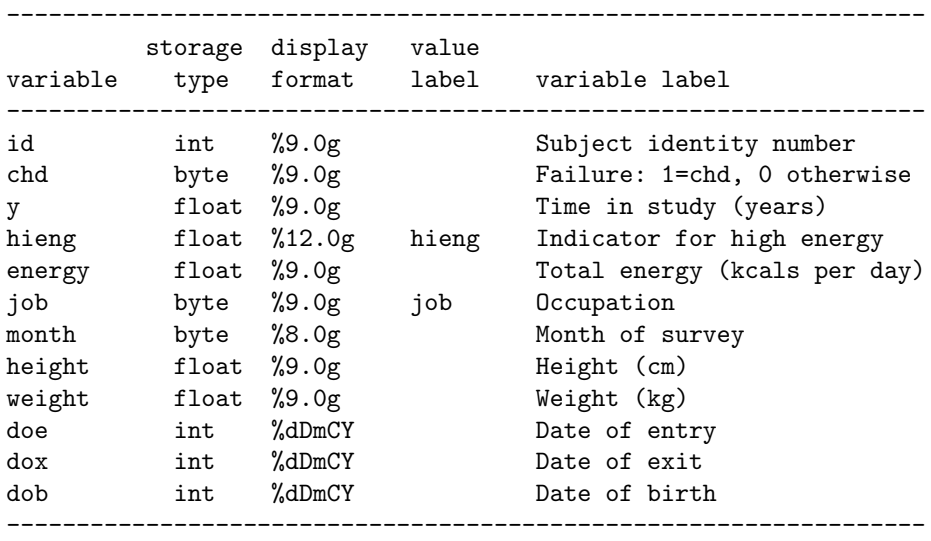

Type in the commands which start with the Stata prompt  $('.')$ . Do not type the . prompt – this is used to indicate a Stata command. Stata distinguishes between upper and lower case letters, and accepts abbreviations for both commands and variable names. Think carefully about what is happening after each command.

The diet data contains the variables names and values for the 337 records and can be accessed over the web from within Stata. To read the data, type

```
. describe
```
Now type the following

```
. Describe
```
Stata will return an error message (unrecognised command: Describe). Stata is case sensitive; describe is a valid Stata command, whereas Describe is not. A good way to start the analysis is to ask for a summary of the data by typing

#### . summarize

This will produce the mean, standard deviation, and range, for each variable in turn. In most datasets there will be some missing values. These are coded using the symbol . in place of the value which is missing. Stata can recognize other codes for missing values, but this is the one which is recommended. The summarize command is useful for seeing whether there are missing values (the column labelled 'Obs' gives the number of non-missing observations).

<sup>.</sup> use use http://www.pauldickman.com/survival/diet

For a more detailed summary of the variable weight try

```
. codebook weight
```
or

```
. summarize weight, detail
```
Many Stata commands can be accessed using menus. For example, from the Summaries menu, select Median/Percentiles. You will notice that the result is identical to that obtained from the command typed previously (summarize weight, detail) and that Stata even shows the command which was used.

The list command is used to list the values in the data file. Try out the following and see their consequences:

```
. list in 1/5
. list weight in 1/10
. list weight
. list weight height hieng chd in 1/20
```
Stata stops after each screenfull of output. Click on more (or hit the spacebar) to get another screenfull, or press ENTER to continue line by line. The command list on its own would list all of the data. You can cancel this command (and any other Stata command) by clicking on Break (the icon in the toolbar which looks like a red circle with a white cross through it).

Stata also contains a spreadsheet-style editor which can be brought to the front by typing

. edit

Close this window by clicking in the close box (in the top right corner of the window).

The browse command will bring up a similar window, except changes cannot be made to the data. The data window can also be opened using icons on the toolbar (the two icons look like spreadsheets, with a magnifying glass over the data browser icon) or from the Data menu.

When starting to look at any new data the first step is to check that the values of the variables make sense and correspond to the codes defined in the coding schedule. For categorical variables this can be done by looking at one-way frequency tables and checking that only the specified codes occur. For metric variables we need to look at ranges.

This first look at the data will also indicate whether all values are present or whether there are some missing values on some variables. Let us begin by looking at the categorical variables. The distribution of the categorical variables stage and sex can be viewed by typing

```
. tabulate hieng
```

```
. tab job, missing
```
The missing option can be used to ensure that any missing values are displayed as a separate category. However, in this data set there are no missing values for any of the categorical variables. The missing value symbol in Stata is . and is treated as plus infinity in logical comparisons. Stata commands automatically exclude missing values when they are coded in this way.

Note that tab is an abbreviation for tabulate. The cross-tabulation of hieng and job is obtained by typing

. tab hieng job

Cross tabulations are useful when checking for consistency. The basic output from a cross tabulation reports frequencies only; to include row and/or column percentages add the options row, col, cell, or any combination, as in

```
. tab hieng job, col missing
```
The command table is used for preparing tables of summary statistics by one, two, or even more categorical variables. For example, to obtain the means and standard deviations of weight separately by hieng, type

. table hieng, contents(freq mean weight sd weight)

To make a table of the median and interquartile range for age, by sex, try

```
. table hieng, contents(freq med weight iqr weight)
```
Note that tab is an abbreviation for tabulate, NOT for table, which must be typed in full. You can type whelp tabulate and whelp table to understand how, if, you can abbreviate the command.

## **2.1 Restricting commands**

Stata commands can be restricted to records 1*,* 2*, . . . ,* 10 (for example), by adding in 1/10 to the command. The letters f and l can be used as abbreviations for first and last, so 20/l refers to the records from 20 onwards. Commands can also be restricted to operate only on records which satisfy given conditions. The conditions are added to the command using if followed by a logical expression which takes the values true or false. For example, to restrict the command list to records with daily energy intake less than or equal to 2000, type

### . list if energy <= 2000

The record is listed only if the logical expression energy <= 2000 is true.

A useful command when exploring data is count which counts the number of records which satisfy some logical expression. For example

. count if energy <= 2000 . count if energy  $\leq$  2000 & job==1

> Note the use of  $\&$  to link two conditions both of which must be satisfied and that a double equal sign  $(==)$  is used for equality testing. A common error is to use  $=$  in a logical expression instead of ==.

The following comparison operators and logical functions are available:

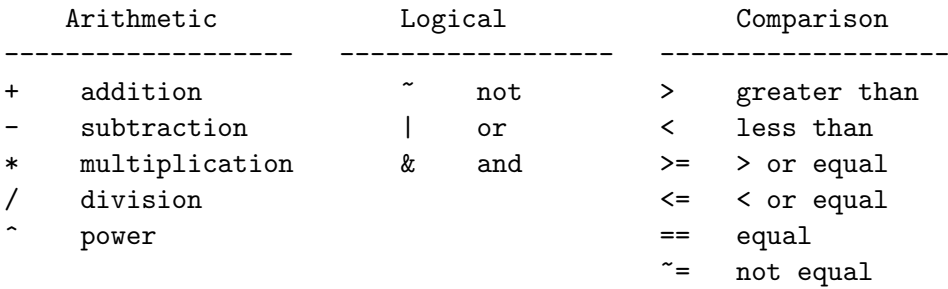

## **2.2 Generating and recoding variables**

New variables are generated using the command generate, and variables can be recoded using recode. For example, to create a new variable job2 which is the same as job but coded 0 to 2 instead of 1 to 3, try

```
. gen job2=job
. recode job2 1=0 2=1 3=2
. tab job2
```
## **2.3 Sorting**

The records in a dataset can be sorted according to the values of one or more variables. The diet dataset is currently not sorted but we might have it sorted by any variable or combinations of several variables. Try the following commands and make sure you understand the sorting procedure in Stata.

```
. list job weight in 1/10
. sort job
. list job weight in 1/10
. sort job weight
. list job weight in 1/10
```
Stata commands which use the option by() usually require the data to be first sorted by the variable in the by() option. The sort is not done automatically because you should always be aware of how your data are sorted. You can check how your data is sorted using the describe command.

#### **2.4 Editing commands**

The 'PageUp' and 'PageDown' keys (represented as arrows on the top right of the keypad) can be used to cycle through previous commands, which can then be edited. For example, if you decide that you would also like to list the values of the variable height you could use the 'PageUp' key to recall the previous command and then edit it in the command line to be:

```
. list job weight height in 1/10
```
This capability is especially useful if you make a small mistake while typing a command. The command can be recalled, edited, and resubmitted. It also makes it easy to resubmit the same command with additional options.

#### **2.5 Using Stata as a calculator**

The display command can be used to carry out simple calculations. For example, the command

. display 2+2

will display the answer 4, while

. display log(10)

will display the answer 2.3026. Note that log means natural log in Stata. To obtain base 10 logarithms use the log10 function. For example,

. display log10(1000)

will return the value 3.

## **2.6 Saving data files**

The Stata data currently in memory can be saved in a file by clicking on the Save icon (the floppy disk) on the toolbar. You will need to type in a name for your file which, by default, will be saved in the default directory with the extension .dta.

## **2.7 Logging and printing results**

Graphs can be printed directly by selecting 'Print graph' from the File menu, or you can copy it and past it into any of your word processor (for instance MS Word). Other output must first be written to a log file before it can be printed. A log file can be opened by clicking on the log icon on the toolbar (the fourth icon from the left. You will need to type in a name for your file which, by default, will be saved in your personal directory with the extension .log.

## **3 Survival data with Stata**

The stset command is used to tell Stata the format of your survival data. You only have to 'tell' Stata once after which all survival analysis commands (the st commands) will use this information. For example, after using stset, a Cox proportional hazards model with job and hieng as covariates can be fitted using

. stcox job hieng

At a minimum Stata needs to know the time at risk (e.g., time from diagnosis to death or censoring) and the failure indicator (e.g., whether or not the patient died). However, the stset command is very flexible and powerful for setting up more complicated survival data. We will explain the use of the stset command through a number of examples.

## **3.1 Syntax of the** stset **command**

```
stset timevar [if] [weight] , failure(failvar[==numlist]) [options]
   For example,
```
#### stset survtime, failure(dead==1)

would be appropriate if the time at risk for each individual is in the variable survtime and the variable dead is an indicator for death.

- The *timevar* variable is compulsory. It is the survival time (or a date) of the event/censoring time.
- The failure (*failvar = numlist*) option is optional, but it is good practice to always use it. If this option is omitted then it is assumed that all subjects experience the event. It is a number list (numlist giving the values indicating a failure. In many cases this will be a single number, but the use of a number list is useful if, for example, you have different codings for different causes of death.
- The exit option gives the latest time at which the subject is at risk. The default is exit(failure), i.e. the subject is removed from the risk set after their event. This command is useful if you want to restrict follow-up time. For example if you are using dates to define your survival times, but you want to restrict follow-up time to  $31/12/2005$ , you can use  $\text{exit}(\text{time mdy}(12,31,2005))$ . If you have multiple failures then you need to specify exit(time.) as the default is to remove the subject from the risk set after their first failure.
- The origin option gives the time origin of the time-scale, that is, it is used to define when time is zero. The default is zero. For example, if we have variables representing date of diagnosis and date of exit and wish to analyse time since diagnosis then the time origin should be defined as the date of diagnosis (since the day of diagnosis is time zero for each individual). Similarly, if we wish to use attained age as the timescale then the time origin is the date of birth.
- The enter option gives the time at which the subject becomes at risk. You are likely to use this option if using age as the time scale. For example, if there is a date of diagnosis then you will use enter(datediag). It is also useful if patients are only considered to be at risk after a certain date (e.g., in period analysis). For example, if we only want to consider time at risk after  $1/1/2001$  use enter (time mdy(1,1,2001)).
- The scale(#) option transforms the survival time. For example to transform the timescale from days to years use scale(365.25).
- The id(*varname*) option specifies an identification number for each subject. This option is not compulsory, but it is good practice to specify it as the stsplit command requires an ID variable. If there are multiple failures the the id option must be specified.

The above are the most common options - see the manual or online help for other options. Try typing

. help stset

#### **3.2 Variables created by the** stset **command**

The stset command creates 4 variables. These variables contain all the necessary information for the survival data. These variables are

\_t0 - analysis time when record begins (time at which individual becomes at risk)

- \_t analysis time when record ends (time at which individual stops being at risk)
- \_d failure indicator: 1 if failure, 0 if censored

\_st - 1 if the record is included in st analyses, 0 if excluded

All the survival analysis (st) commands use these variables, as all information regarding survival times is contained within these four variables.

## **3.2.1 'Standard' survival data**

To demonstrate the use of the stset command we first need to create two variables that contain information about each individuals survival time. The survival times are defined as the elapsed time between the date of entry and the date of exit.

```
. gen survdays = dox - doe. gen survyear = survdays/365.25
```
If the survival time and censoring indicator have already been created then stset can be used as follows

```
. stset survyear, failure(chd == 1) id(id)
                id: id
     failure event: chd == 1
obs. time interval: (survyear[_n-1], survyear]
 exit on or before: failure
------------------------------------------------------------------------------
      337 total obs.
        0 exclusions
                         ------------------------------------------------------------------------------
      337 obs. remaining, representing
      337 subjects
       46 failures in single failure-per-subject data
 4603.669 total analysis time at risk, at risk from t = 0
                             earliest observed entry t = 0
                                   last observed exit t = 20.04107
```
The id option is not compulsory here as there should only be one row of data per subject. However, it is good practice to include it, as if splitting the data later using stsplit then the data must previously have been stset using the id option.

The output gives some summary information. You should check this output to see if there are any exclusions (e.g. for zero or negative survival times), that the number of events corresponds to what you expect etc. *What is the range of the survival times in this data set? How many CHD events are there in this data and what is the total number of person-years?* Ask for help if you do not know how to answer these questions.

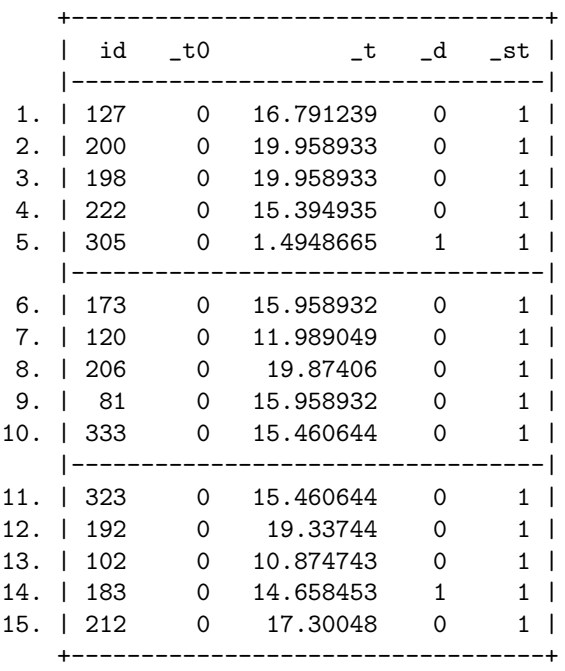

. list id \_t0 \_t \_d \_st in 1/15

The stset command has created four new variables. For this example \_t0 is 0 for all subjects; this is the default value (we have not used the enter option) and corresponds to all subjects being at risk from time 0, i.e., when they enter the study. The variable \_t gives the survival or censoring time, i.e. when the subject stops being at risk due to experiencing the event (i.e. CHD) or censoring. The \_d variable is the event indicator (0 if censored and 1 if an event). The  $\mathsf{I}$  st variable specifies whether the observation should be included in the analysis (1 = include,  $0 =$  exclude).  $\text{\_st}$  will be zero if survival times are recorded as zero (or are negative) or if an if or in option was specified in the stset command.

#### **3.2.2 Using the** scale **option**

If survival time is measured in days and you would like the analysis time to be in years then use the scale option. For example

```
. stset survdays, failure(chd == 1) id(id) scale(365.25)
                id: id
     failure event: chd == 1
obs. time interval: (survdays[_n-1], survdays]
 exit on or before: failure
    t for analysis: time/365.25
                                  ------------------------------------------------------------------------------
      337 total obs.
       0 exclusions
------------------------------------------------------------------------------
      337 obs. remaining, representing
      337 subjects
       46 failures in single failure-per-subject data
 4603.669 total analysis time at risk, at risk from t = 0
                             earliest observed entry t = 0last observed exit t = 20.04107
```
The survival time (in days) is divided by 365.25 to give survival time in years. This is noted in the output from the stset command.

The variables created by stset  $(\texttt{t0 t_d} \texttt{t})$  are exactly the same as the previous example (*Check this for the first 15 observations!*). This is to be expected as the survyears variable was calculated in same way as used by stset. It is usually safer to let stset to do the rescaling for you. There are other advantages, for example when using the stsplit command you are able to specify some options that need to remember that you have rescaled the data.

#### **3.2.3 Using date of diagnosis and date of exit**

It is common to have data that record various dates. For example, the date of diagnosis of a particular disease, the date of death or end of follow-up, the date of birth or the date patients were given particular treatments. It is of course fairly easy to use any package to calculate various times from these dates, but the stset command can do most of this work for you. For a general introduction to the different date functions in Stata please visit the http://www.ats.ucla.edu/stat/stata/modules/dates.htm.

```
. stset dox, failure(chd==1) id(id) scale(365.25) origin(doe)
```

```
id: id
     failure event: chd == 1
obs. time interval: (dox[_n-1], dox]
 exit on or before: failure
    t for analysis: (time-origin)/365.25
            origin: time doe
                              ------------------------------------------------------------------------------
      337 total obs.
        0 exclusions
```

```
------------------------------------------------------------------------------
     337 obs. remaining, representing
     337 subjects
      46 failures in single failure-per-subject data
4603.669 total analysis time at risk, at risk from t = 0
                            earliest observed entry t = 0last observed exit t = 20.04107
```
In the output from stset it is reported that t for analysis: (time - origin)/365.25, which is what we want. As the dates are stored in units of days and we have used the scale() option, the analysis time is also in units of years. Note that the variables created by stset  $($ \_t0 \_t \_d \_st) are exactly the same as in sections 3.2.1 and 3.2.2.

#### **3.2.4 Restricting the follow-up time**

In some instances it may be necessary to define the maximum follow-up time. This may be because follow-up information after a certain date may be unreliable. Alternatively, you may only be interested in follow-up to a certain time after diagnosis. For example, if there are only a few individuals alive after ten years, you may want to restrict follow-up to 10 years. This can be achieved using the exit option.

```
. stset dox, failure(chd==1) id(id) scale(365.25) origin(doe) exit(time doe + 10*365.25)
                id: id
     failure event: chd == 1
obs. time interval: (dox[_n-1], dox]
 exit on or before: time doe + 10*365.25
    t for analysis: (time-origin)/365.25
            origin: time doe
                              ------------------------------------------------------------------------------
      337 total obs.
       0 exclusions
 ------------------------------------------------------------------------------
      337 obs. remaining, representing
      337 subjects
       29 failures in single failure-per-subject data
 3096.133 total analysis time at risk, at risk from t = 0
                             earliest observed entry t = 0
                                  last observed exit t = 10
```
The option exit(time doe + 10\*365.25) truncates the time scale ten years after entry to the study. *What is now the range of the survival times? How many CHD events are there now and what is the total number of person-years?*.

. list id \_t0 \_t \_d \_st in 1/15

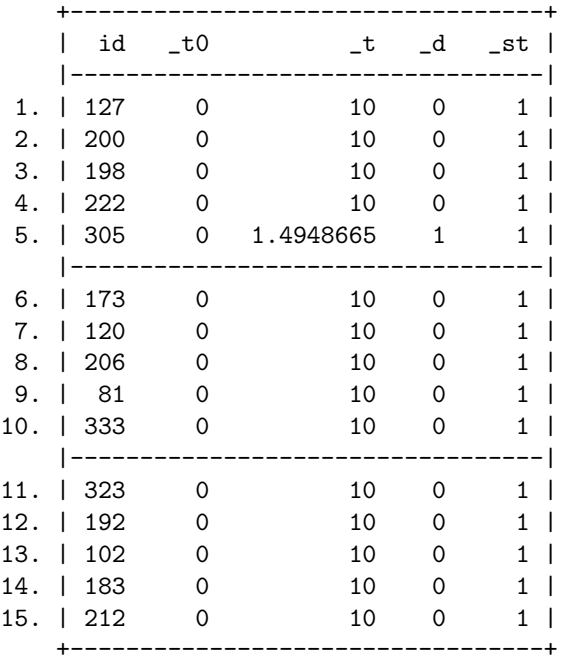

Note that the variables created by stset (\_t0 \_t \_d \_st) are no longer the same as in sections 3.2.1 and 3.2.2. For example, what happened to the event indicator for the person with  $id = 183$  and why?

### **3.2.5 Left truncation**

We can left truncate the time scale using the enter option. This will also be used when we use age as the time scale in section 3.2.6. An example of when left truncation is used is in *period analysis* where only the survival experience of subjects who are at risk in a recent time period are included in the analysis. For example, if we only want to include the survival times after  $1/1/1960$  we can use enter(time mdy(1,1,1960)).

. stset dox, failure(chd==1) id(id) scale(365.25) origin(doe) enter(time mdy(1,1,1960))

```
id: id
    failure event: chd == 1
obs. time interval: (dox[_n-1], dox]
 enter on or after: time mdy(1,1,1960)
 exit on or before: failure
   t for analysis: (time-origin)/365.25
           origin: time doe
------------------------------------------------------------------------------
     337 total obs.
       5 obs. end on or before enter()
------------------------------------------------------------------------------
     332 obs. remaining, representing
     332 subjects
      41 failures in single failure-per-subject data
 4361.862 total analysis time at risk, at risk from t = 0
                            earliest observed entry t = 0last observed exit t = 20.04107
```
. list id \_t0 \_t \_d \_st in 1/5

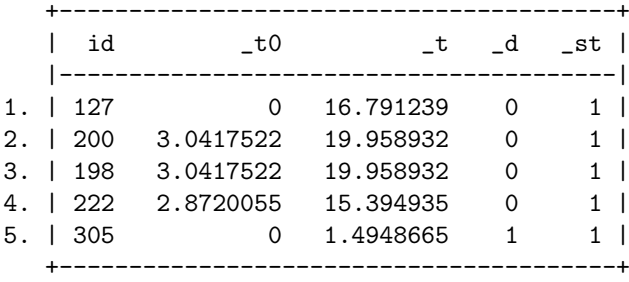

This is the first time we have observed that \_t0 is not zero. This is because the some subjects entered the study before 1/1/1960 and we have specified that we are only interested in analyzing the survival times after this date. The variable \_t0 is still 0 for subject 127 and 305 as they were diagnosed after 1/1/1960. *How many individuals experienced the event or were censored prior to 1/1/1960?*

#### **3.2.6 Age as the timescale**

When using age as the timescale we need to make use of the enter and origin options. As we are interested in age, the time origin must be the date of birth and the entry time in the study is the date of diagnosis.

```
. stset dox, failure(chd==1) id(id) scale(365.25) origin(dob) enter(doe)
                id: id
    failure event: chd == 1
obs. time interval: (dox[_n-1], dox]
 enter on or after: time doe
 exit on or before: failure
    t for analysis: (time-origin)/365.25
            origin: time dob
                             ------------------------------------------------------------------------------
      337 total obs.
       0 exclusions
------------------------------------------------------------------------------
      337 obs. remaining, representing
      337 subjects
       46 failures in single failure-per-subject data
 4603.669 total analysis time at risk, at risk from t = 0
                             earliest observed entry t = 30.07529last observed exit t = 69.99863
```
. list id \_t0 \_t \_d \_st in 1/5

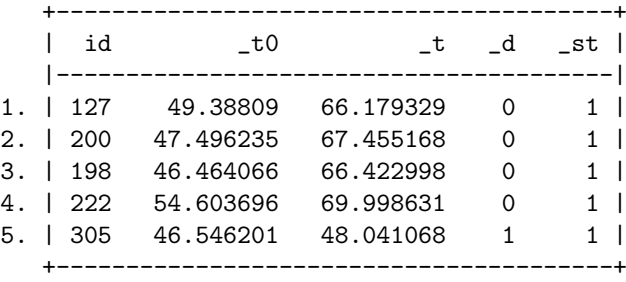

In the above results the variable  $\text{\textsterling}$  to denotes the age at which the subject entered the study. The variable \_t denotes the age at which the subject experienced the event or was censored.

#### **3.2.7 Time-splitting**

Sometimes when doing a survival analysis we must split the follow-up time (for example when analysing time-varying exposures or prior to fitting a Poisson regression model). For this we can use stsplit.

For example, let´s say that we are interested in estimating the rate of CHD-events for different ages using the diet.dta. If we would simply type

#### . strate

we get an estimate of the average rate of CHD among all individuals during the entire follow-up, irrespective of covariate pattern. How might we get estimates of the age-specific rates in the example where attained age is used as an underlying time scale (remember that age is not a fixed covariate, but takes different values as the individual age throughout follow-up)? For example, individual number 127 entered the study at age 49 and was censored at age 66. If we would like to estimate the rate in 10-year agebands (i.e. *<*40, (40-50], (50-60], *>*60) this individual would contribute person-time to all but the first agebands. To achieve this we must use the splitting facilities in Stata (make sure that your data is still stset with attained age as the underlying time scale).

```
. stsplit ageband, at(30,40,50,60)
(418 observations (episodes) created)
```
Note that ageband is a variable that is created by stsplit and that the breaks for splitting the person-time are provided in the at option. We can now list the observations belonging to individual number 127 to ensure that the splitting has generated the agebands that we intended.

. list id \_t0 \_t \_d ageband if id ==  $127$ 

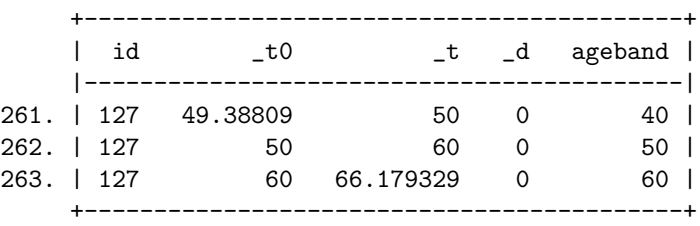

We now see that this individual contributed with a small amount of person-time to the (40-50] ageband (which has been given the value label 40), 10 years to the subsequent ageband, and just above 6 years to the last ageband. We also see that at age 66.179329 the individual was censored. Individual 127 hence now contributes with three rows in the splitted data set. In total 418 new observations were generated after the stsplit.

Now, we can simply estimate the average rates of CHD within each ageband by typing

```
. strate ageband, per(1000)
```

```
failure _d: chd == 1
analysis time _t: (dox-origin)/365.25
          origin: time dob
enter on or after: time doe
              id: id
```
Estimated rates (per 1000) and lower/upper bounds of 95% confidence intervals (755 records included in the analysis)

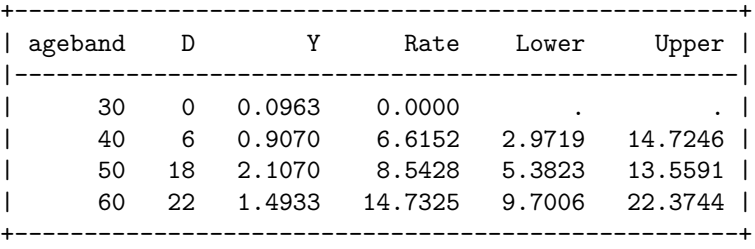

In the output the rates are expressed in terms of events per 1000 person-years (due to the per(1000) option that was used and since the data had been stset with attained age in years). *Why is the rate 0 for the youngest ageband?*

stsplit is a very powerful command which is used heavily for survival analysis in Stata. Browse the help file for a full description of its functionality and additional examples.

#### **3.2.8 Saving and plotting estimates**

In survival analysis there is a lot of focus on estimating and plotting for example the survival and hazard functions. This can easily be done using Stata´s sts graph command. For example, to plot the Kaplan-Meier estimates of survival by energy intake we can use:

```
. sts graph, survival by(hieng)
```
However, sometimes we want to plot estimates of the survival and hazard (or any other quantity of interest) after having fitted, say, a regression model. We can then easily store the estimates in a new variable and create any graphs of interest manually. To demonstrate the principle behind this idea we will reproduce the Kaplan-Meier graph without using the sts graph command.

```
. sts generate survival = s, by(hieng)
```

```
. twoway (line survival _t if hieng == 0, sort) ///
           (line survival _t if hieng == 1, sort) ///
            ,yscale(range(0 1)) xscale(range(0 80)) ///
           ylabel(0 0.25 0.50 0.75 1) title(Survival by hieng)
```
sts generate creates new variables containing the estimated survivor (failure) function, the Nelson-Aalen cumulative hazard (integrated hazard) function, and related functions. Here we simply store the survival estimates in a variable called survival. We then use this new variable to plot the Kaplan-Meier estimates against follow-up time (represented by  $\pm t$ ).

After having fitted regression models the Stata function that can be used to store model estimates is called predict rather than sts generate.

## **Some useful commands**

A, B are categorical variables. X, Y are metric variables.

## **Data Management**

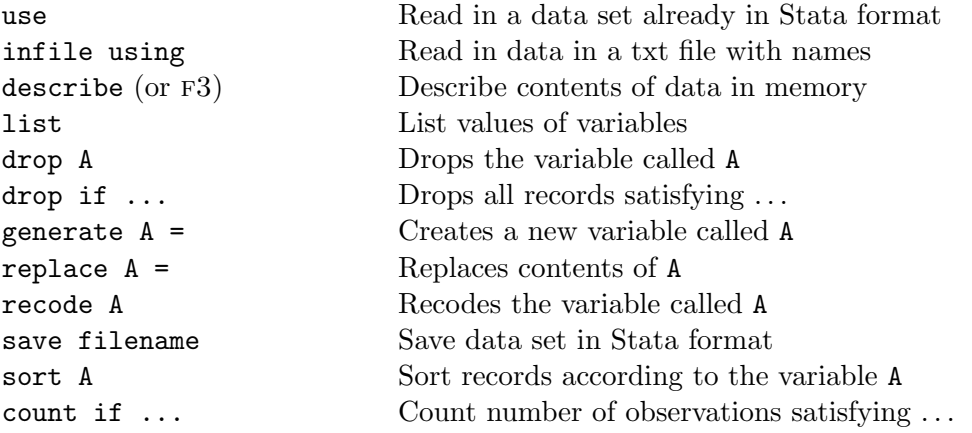

## **Statistics and Graphics**

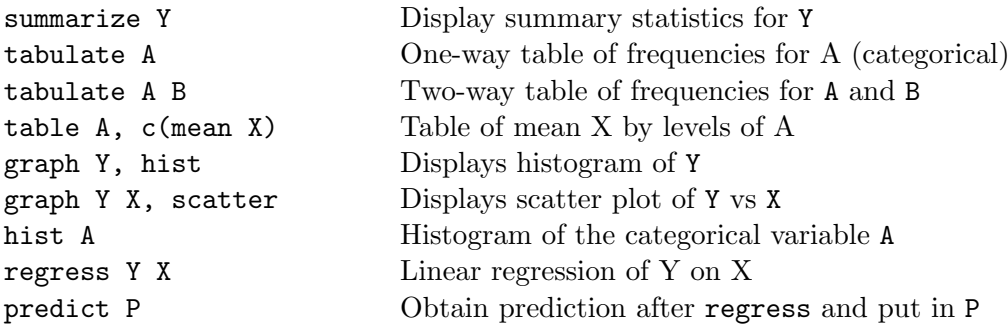

## **Utilities**

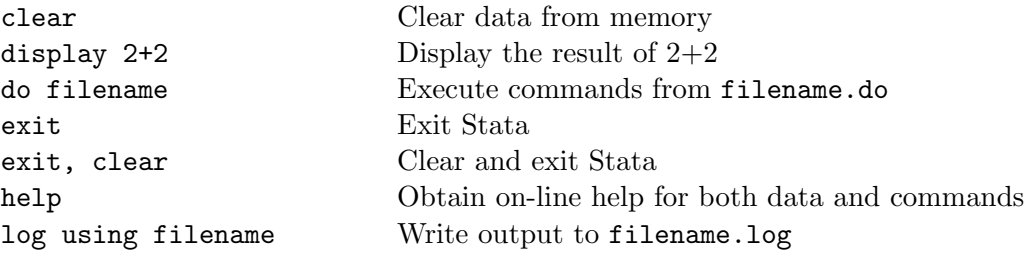